# TETON camera

# **TR-750 Router User Manual**

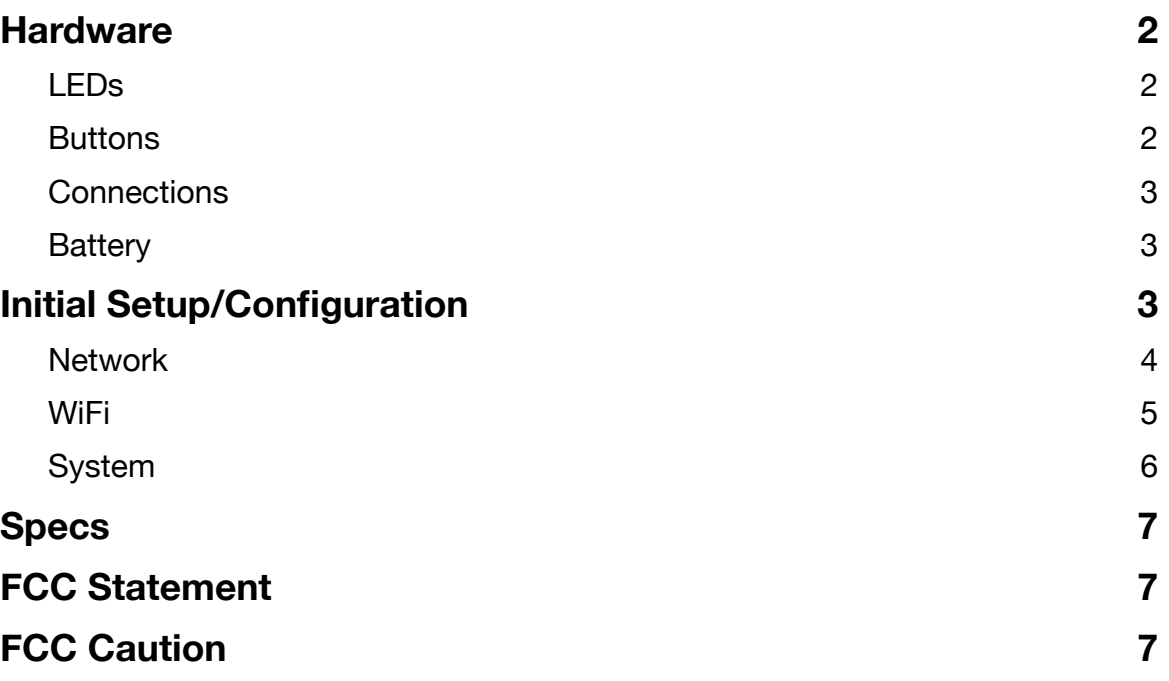

# <span id="page-1-0"></span>**Hardware**

The TR-750 is a dual-band (2.4GHz, 5GHz) battery powered router.

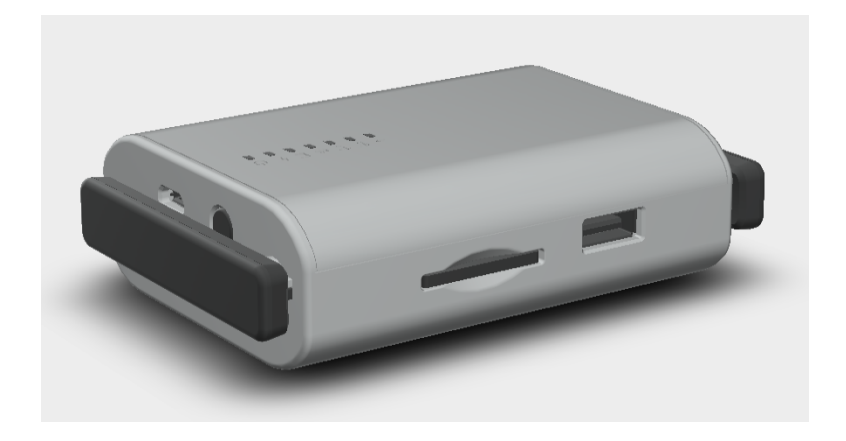

#### <span id="page-1-1"></span>**LEDs**

The TR-750 has the following LEDs to provide status (listed left to right):

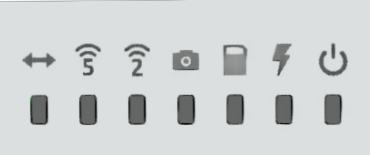

- Ethernet blinks to indicate Ethernet data transfer
- 5 GHz Connection 5GHz Wifi signal (solid) and data transfer (blinking)
- 2.4 GHz Connection 2.4GHz Wifi signal (solid) and data transfer (blinking)
- USB USB connection (solid) and data transfer (blinking)
- SD Card SD Card inserted (solid)
- Charging Battery is charging, blinking indicated battery/charging error
- Power Power on (green) and battery low (red)

#### <span id="page-1-2"></span>**Buttons**

- Power Button Press the power button to turn the device on. Press and hold the power button for a few seconds to turn the device off. Press and hold the power button for 15 seconds to force the power off.
- Reset Button Press and hold the reset button for at least 8 seconds to reset the device to factory defaults.

#### <span id="page-2-0"></span>**Connections**

- Ethernet The RJ45 port can act as a WAN or LAN based on the device configuration.
- USB USB devices can be connected to the female USB A port.
- SD Card Full sized SD, SDHC, and SDXC can be used.
- Charging port The device may be charged with a micro USB cable. Any standard USB power source may be used.

#### <span id="page-2-1"></span>**Battery**

The TR-750 battery is accessed by sliding off the battery cover on the bottom of the device. The battery must be inserted in the orientation indicated in the battery compartment or the device will be damaged. Only official TR-750 batteries should be used.

# <span id="page-2-2"></span>**Initial Setup/Configuration**

Follow the below steps to setup/configure your router.

- 1. Ensure the TR750 router's battery is charged or is being charged and turn on the router.
- 2. Connect via LAN or the 2.4GHz or 5GHz WiFi networks. The WiFi network names and passwords will be listed on the bottom of the device.
- 3. Visit<http://192.168.8.1>in a web browser to access the router configuration
- 4. The default password is admin.
- 5. The following screens illustrate the Network, WiFi, and System settings.

#### <span id="page-3-0"></span>**Network**

The network tab allows the user to set the IP address, enable or disable the DHCP server, and switch the Ethernet port mode to LAN or WAN.

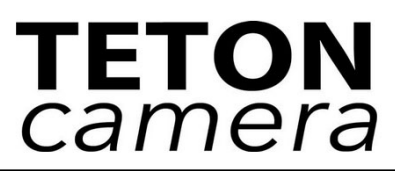

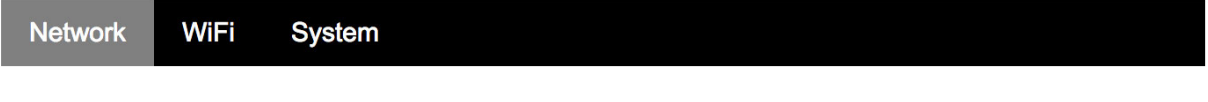

# **Network**

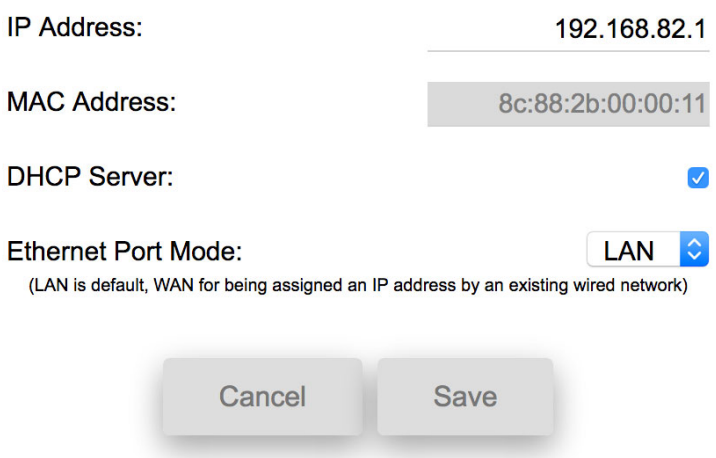

#### <span id="page-4-0"></span>**WiFi**

The WiFi settings can be configured in the WiFi tab. The country/region should be set so that the appropriate WiFi channels can be selected. The follow settings can be changed for both the 2.4Ghz and 5GHz networks: enabled/disabled, SSID, password, channel, and SSID broadcast. Both the 2.4GHz and 5GHz networks can join an existing WiFi network as a client. This process can be started by pressing the Configure button.

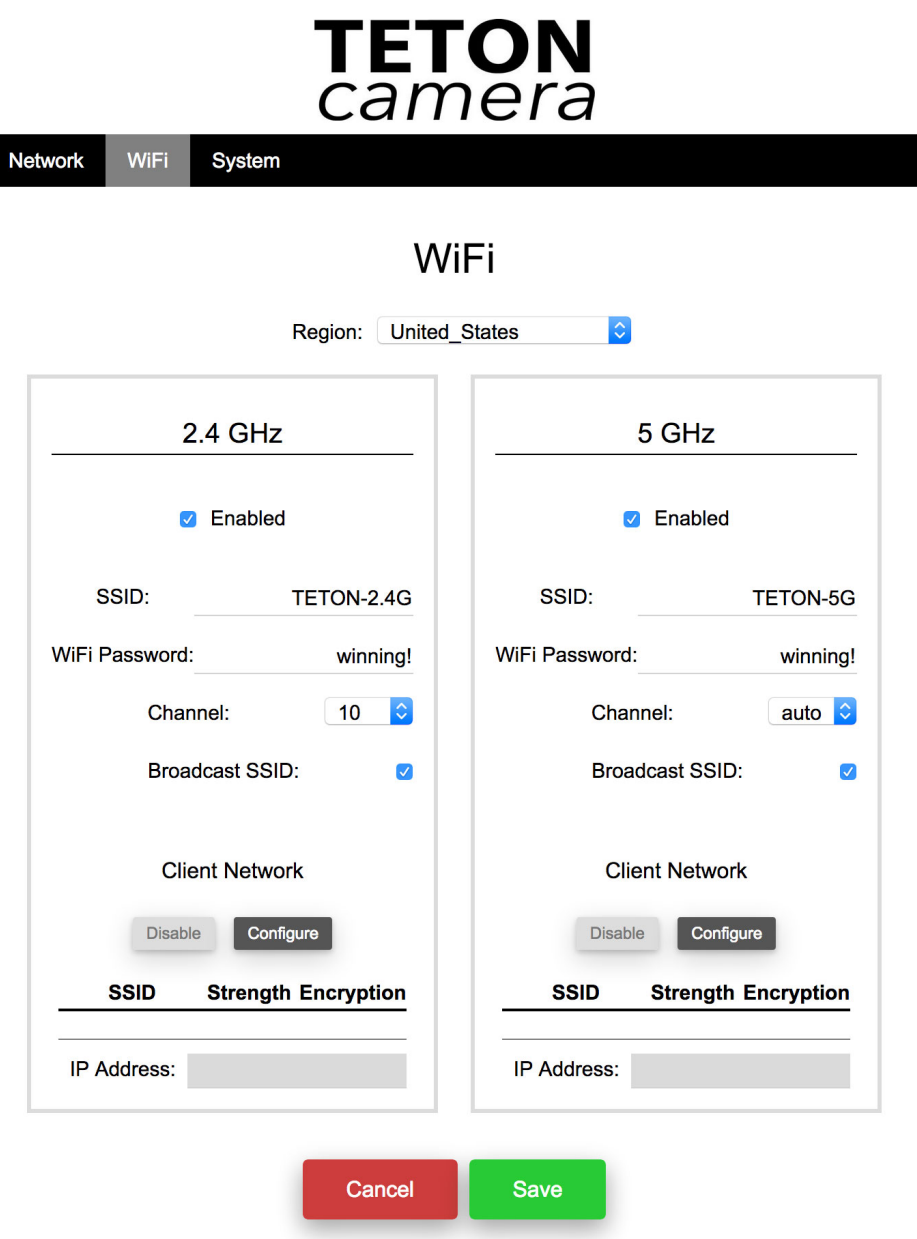

#### <span id="page-5-0"></span>**System**

The system tab can be used to upgrade or reset the firmware, set the login password, and save or restore router settings. Battery status information is also presented.

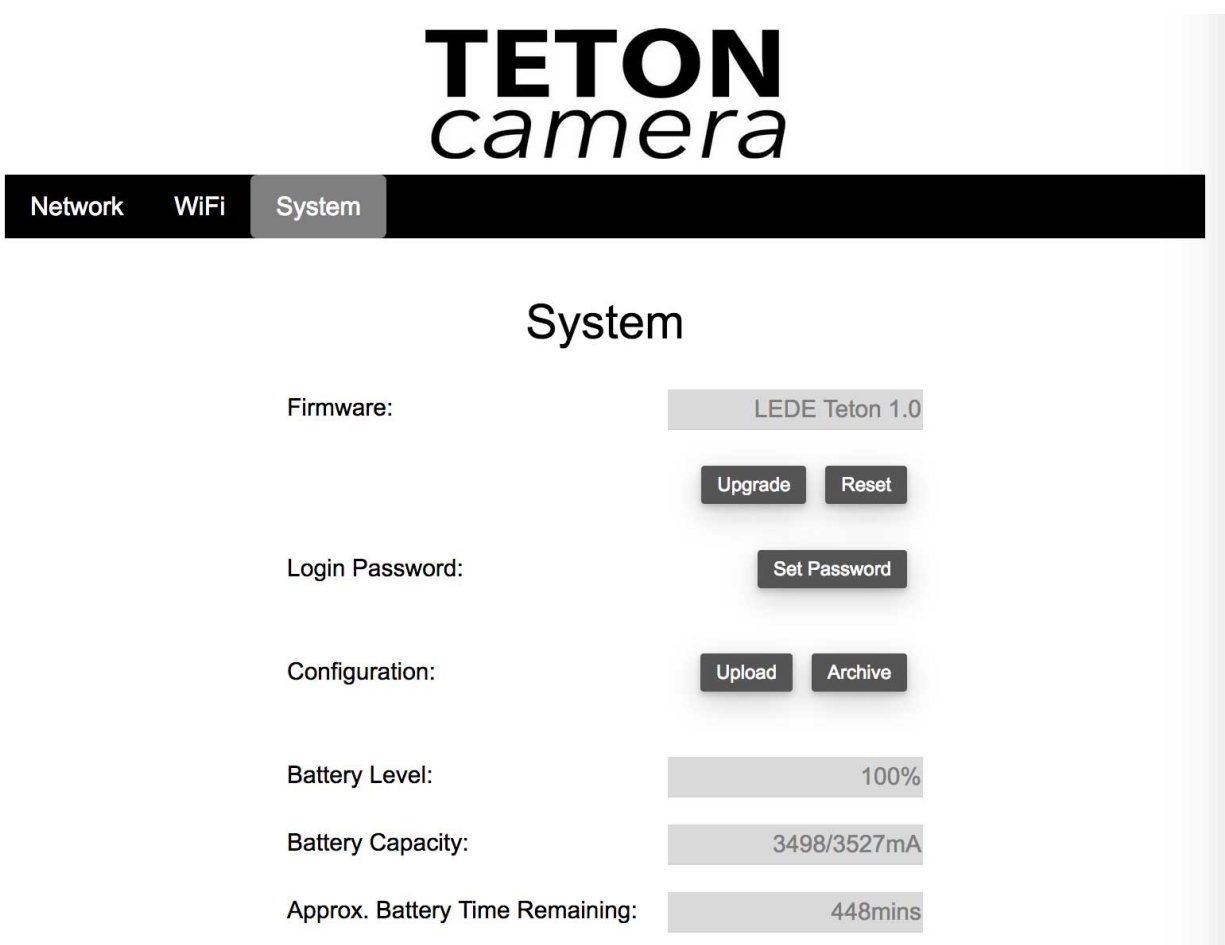

### <span id="page-6-0"></span>**Specs**

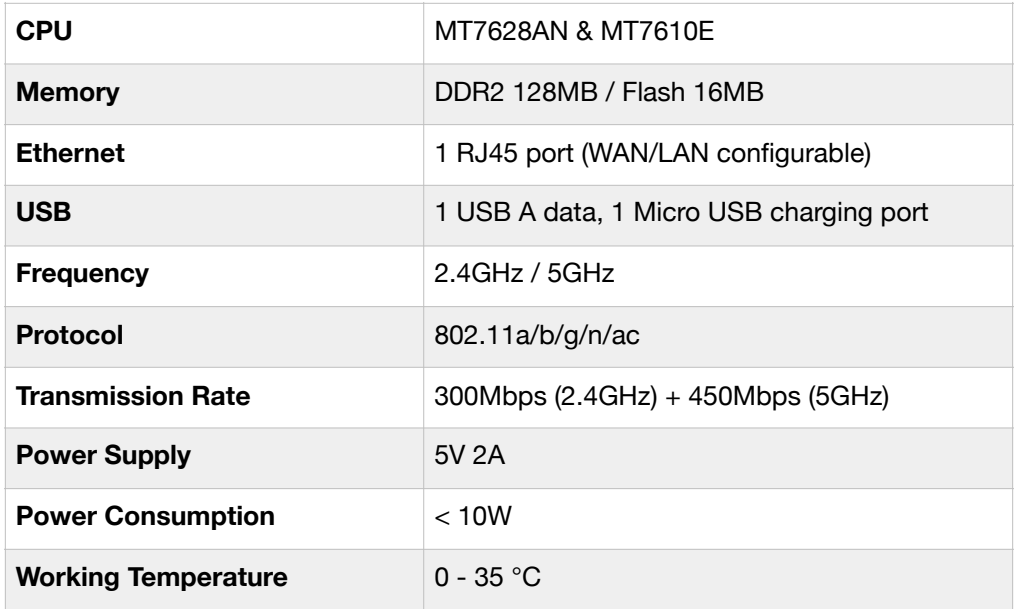

Manufacturer: GL Technologies (Hong Kong) Limited, Unit 210D, 2/F, Enterprise Place Hong Kong Science Park, Shatin, Hong Kong - Shenzhen Guanglianzhitong Tech Co., Ltd. Room 305-306, Skyworth Digital Bldg., Songbai Rd., Bao`an, Shenzhen, China

# <span id="page-6-1"></span>**FCC Statement**

- 1. This device complies with Part 15 of the FCC Rules. Operation is subject to the following two conditions:
	- 1. This device may not cause harmful interference, and
	- 2. This device must accept any interference received, including interference that may cause undesired operation.
- 2. Changes or modifications not expressly approved by the party responsible for compliance could void the users' authority to operate the equipment.

# <span id="page-6-2"></span>**FCC Caution**

Note: This equipment has been tested and found to comply with the limits for a Class B digital device, pursuant to part 15 of the FCC Rules. These limits are designed to provide reasonable protection against harmful interference in a residential installation. This equipment generates, uses and can radiate radio frequency energy and, if not installed and used in accordance with the instructions, may cause harmful interference to radio communications. However, there is no guarantee that interference will not occur in a particular installation. If this equipment does cause harmful interference to radio or television reception, which can be determined by turning the equipment off and on, the user is encouraged to try to correct the interference by one or more of the following measures:

- Reorient or relocate the receiving antenna.
- Increase the separation between the equipment and receiver.
- Connect the equipment into an outlet on a circuit different from that to which the receiver is connected.
- Consult the dealer or an experienced radio/TV technician for help.

This equipment complies with FCC radiation exposure limits set forth for an uncontrolled environment. In order to avoid the possibility of exceeding the FCC radio frequency exposure limits, human proximity to the antenna shall not be less than 20cm during normal operation.